## 忻州师范学院信息网络中心

## 关于智慧忻师忘记密码功能的使用说明

1. 智慧忻师 APP 使用时请保持最新版本使用,如不使用最 新版本,会导致系统功能异常。

2. 智慧忻师设置密码时必须包含字母、数字、特殊字符共 8 位以上,否则设置密码无效。

3. 如果您在没有更新版本情况下,点击"忘记密码"按键修 改密码时,设置的规则正确且提示"密码修改失败",是因为版 本未更新原因,不影响正常登录。

4. PC 端访问 https://one.xztu.edu.cn/tp\_up(或先访问 忻州师范学院官网→智慧忻师), 通过网页端"忘记密码"功能 重置密码。

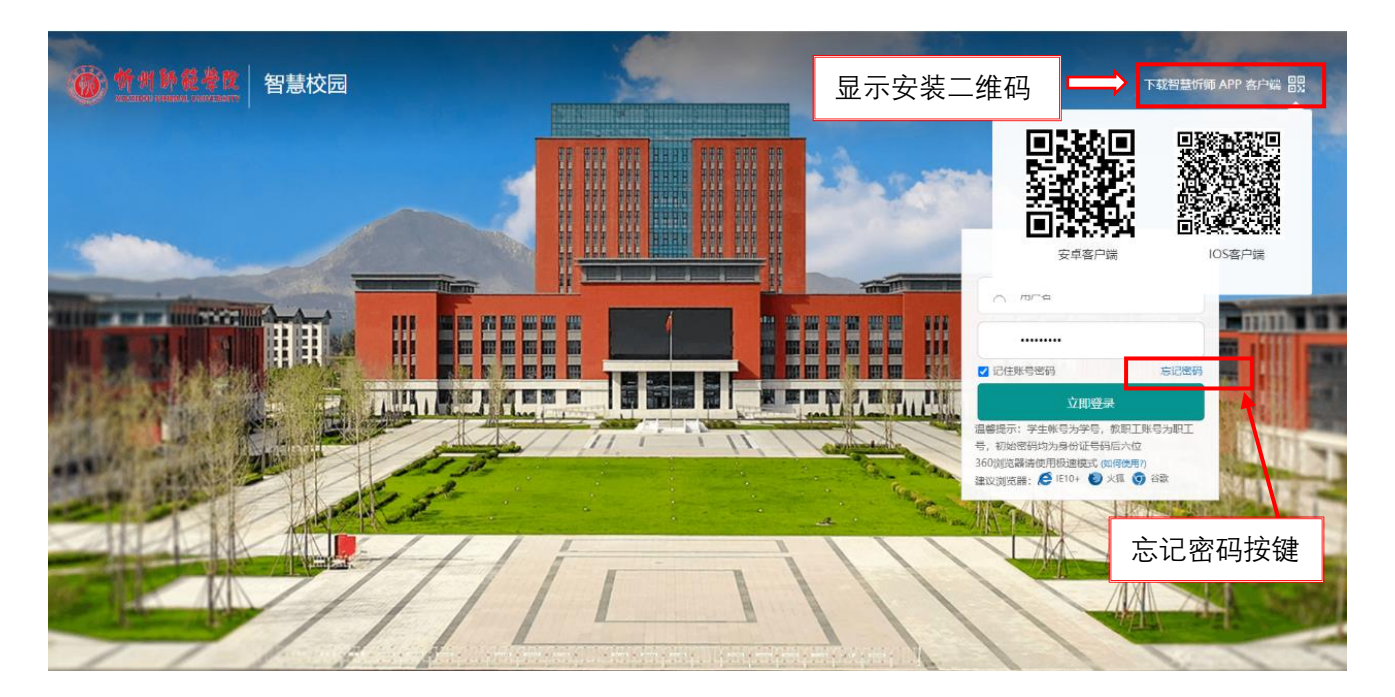

附:智慧忻师安装二维码(苹果扫码之后去 appstore 安装)

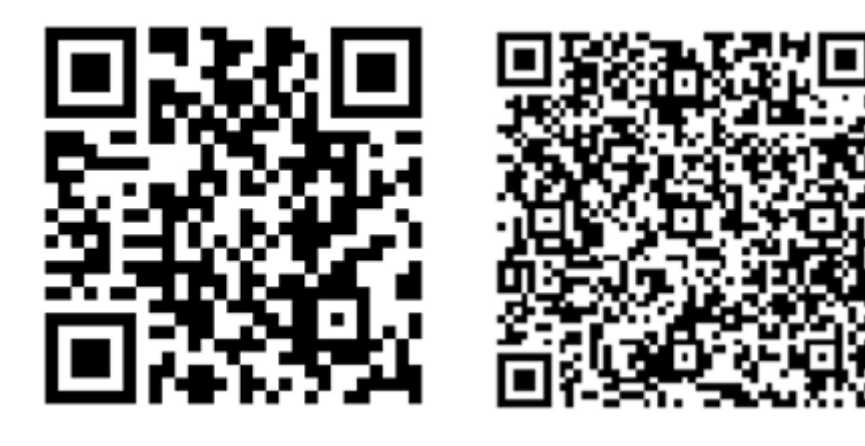

安卓客户端 iOS 客户端

## 信息网络中心 2024 年 2 月 29 日